# **Fone de ouvido sem fio Headset Dell WL3024**

Manual do usuário

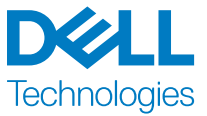

Modelo Regulatório: HS2403/UD2403

# **Notas, Cuidados e Advert**ê**ncias**

**NOTA: As informações importantes para melhor uso do produto.**

**CUIDADO: Poss**í**veis danos ao hardware ou perda de dados em caso de incumprimento das instruções.**

**Advert**ê**ncias : Potenciais danos materiais, ferimentos pessoais ou morte.**

**Copyright © 2023 Dell Inc. ou suas subsidi**á**rias. Todos os direitos reservados.** 

Dell Technologies, Dell e outras marcas registradas pertencem à Dell Inc. ou suas subsidiá rias. Outras marcas registradas podem pertencer aos seus respectivos proprietários.

2023–08 Versão A00

# **Tabela de Conte**ú**dos**

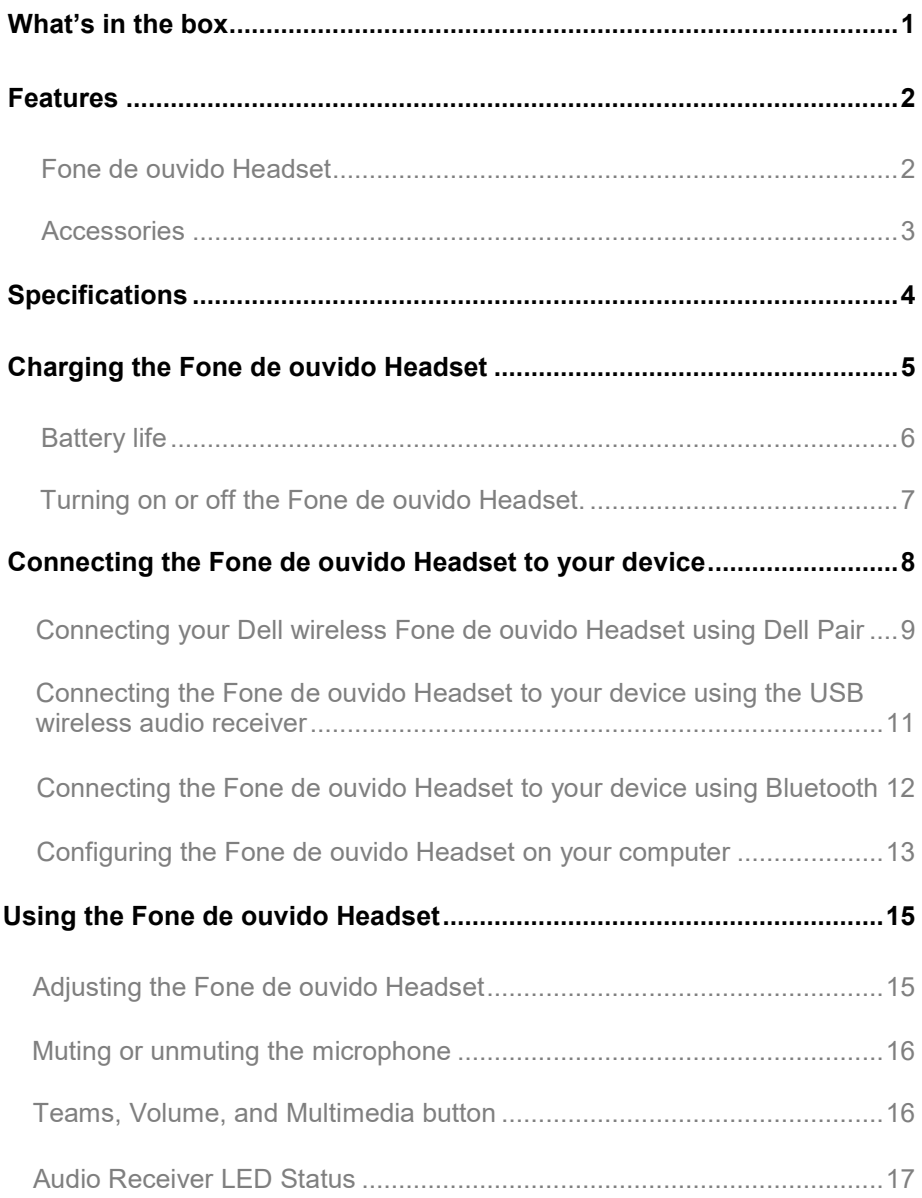

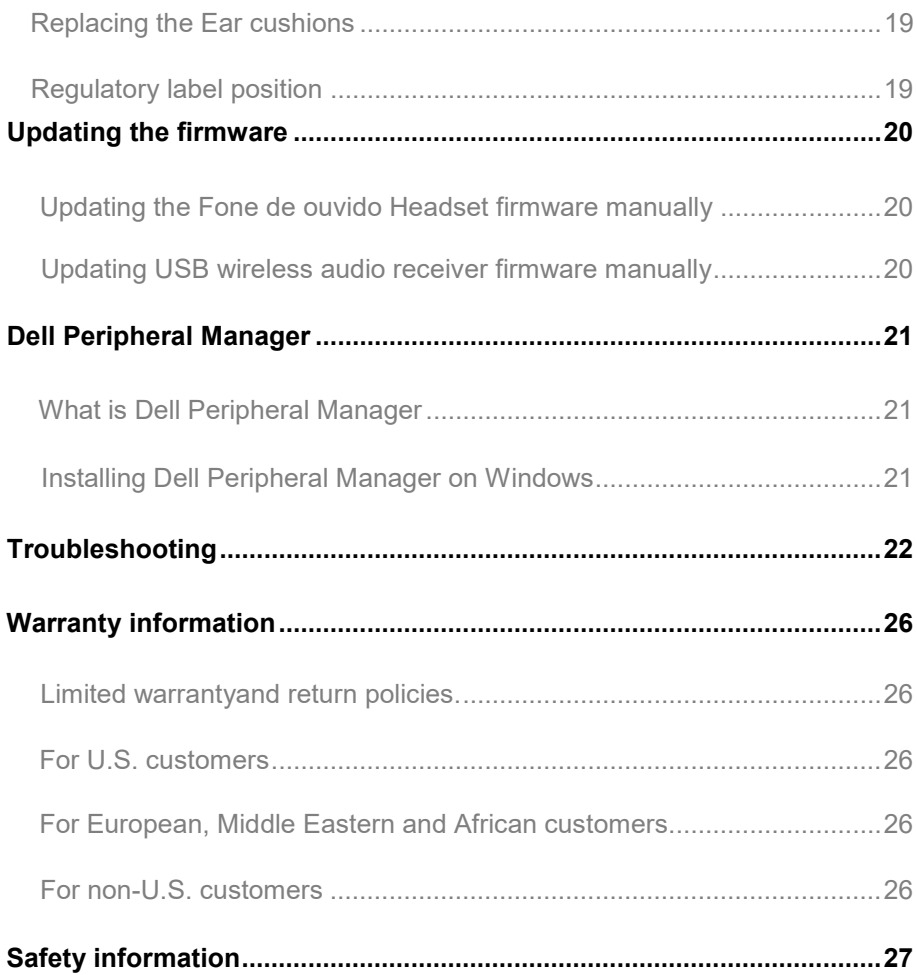

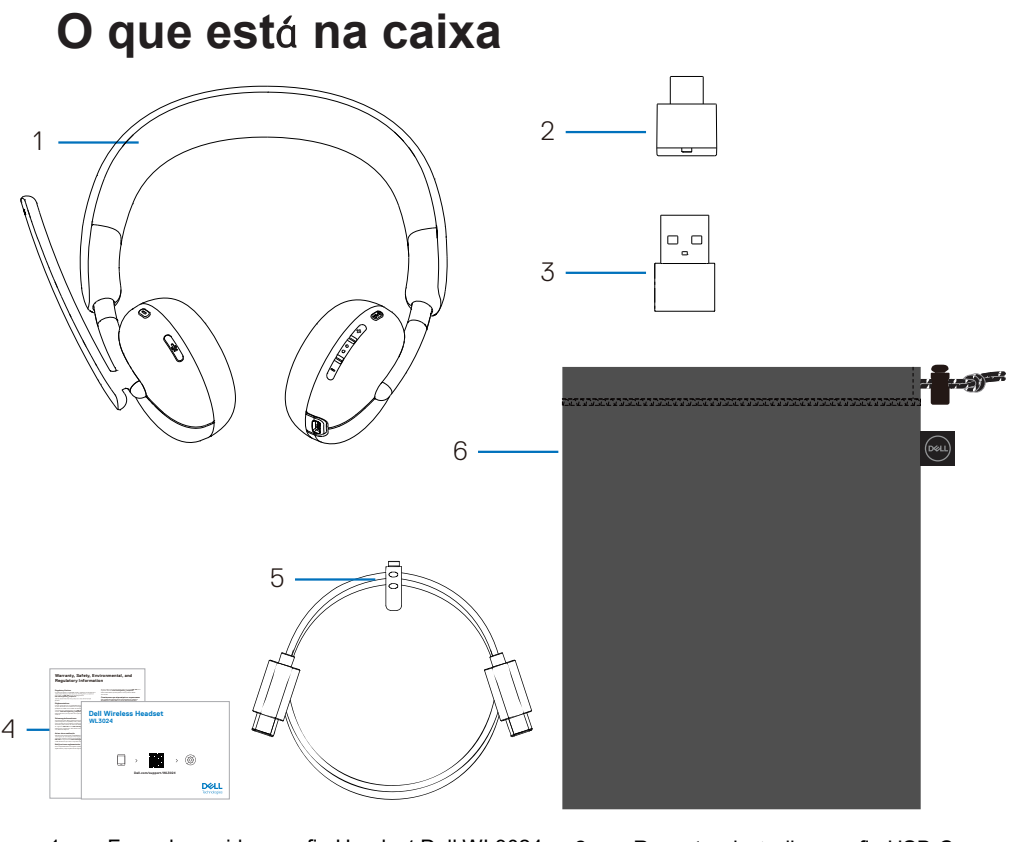

- 1. Fone de ouvido sem fio Headset Dell WL3024 2. Receptor de áudio sem fio USB-C
- 
- 5. Cabo de carregamento tipo C 6. Estojo para transporte
- 
- 3. Adaptador USB-A 4. Documentações do usuário
	-

**NOTA: Para o primeiro uso, carregue o fone de ouvido antes de lig**á**-lo.**

**NOTA: Os documentos que acompanham o fone de ouvido provavelmente variam dependendo da região.**

**NOTA: O estojo para transporte serve para proteger o fone de ouvido.**

## **Caracter**í**sticas**

<span id="page-5-0"></span>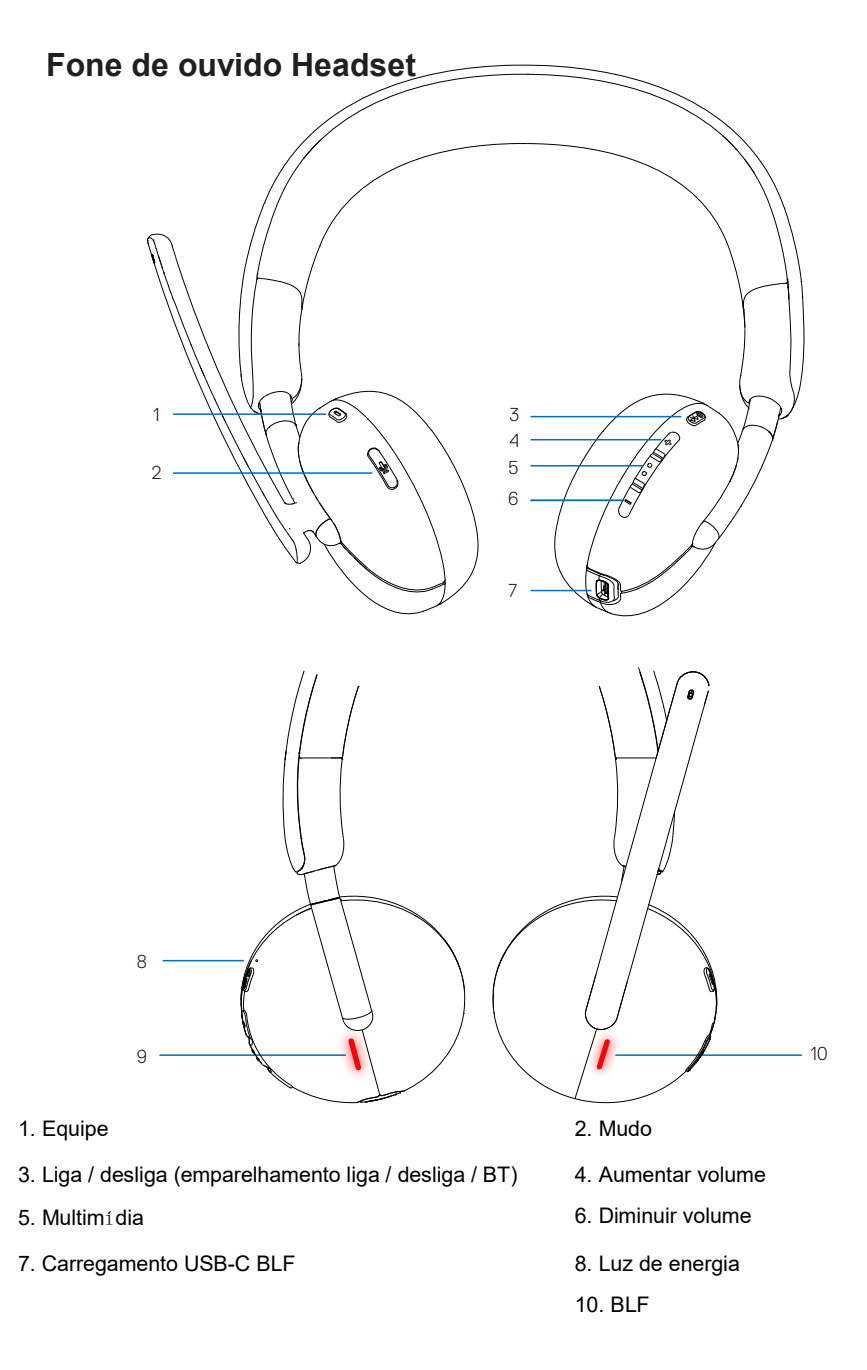

### <span id="page-6-0"></span>**Acess**ó**rios**

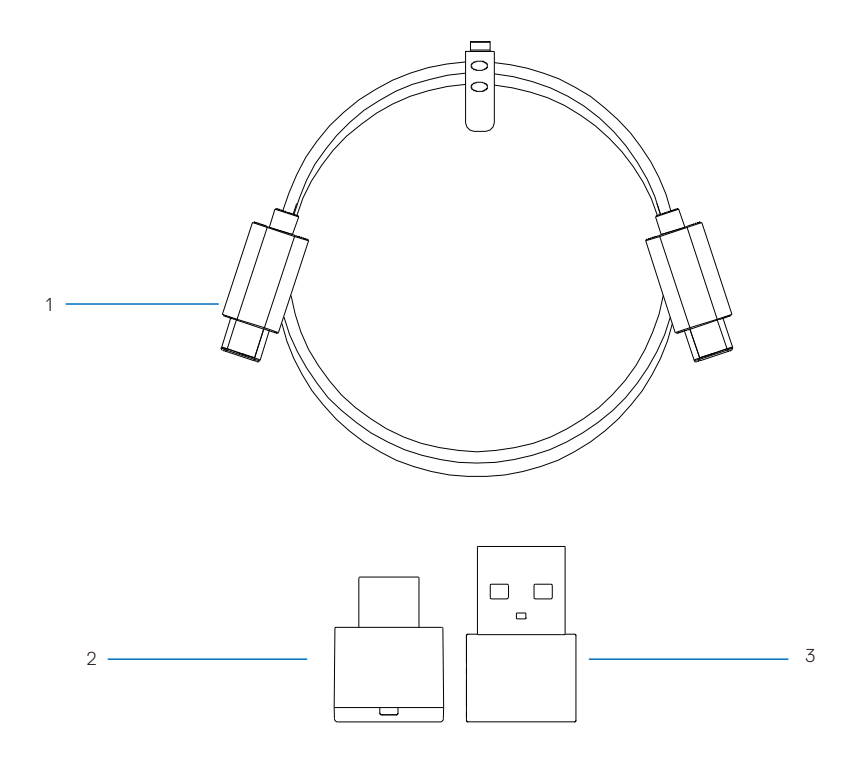

- 
- 1. Cabo de carregamento tipo C 2. Receptor de áudio sem fio USB-C
- <span id="page-6-1"></span>3. Adaptador USB-A

# **Especificações**

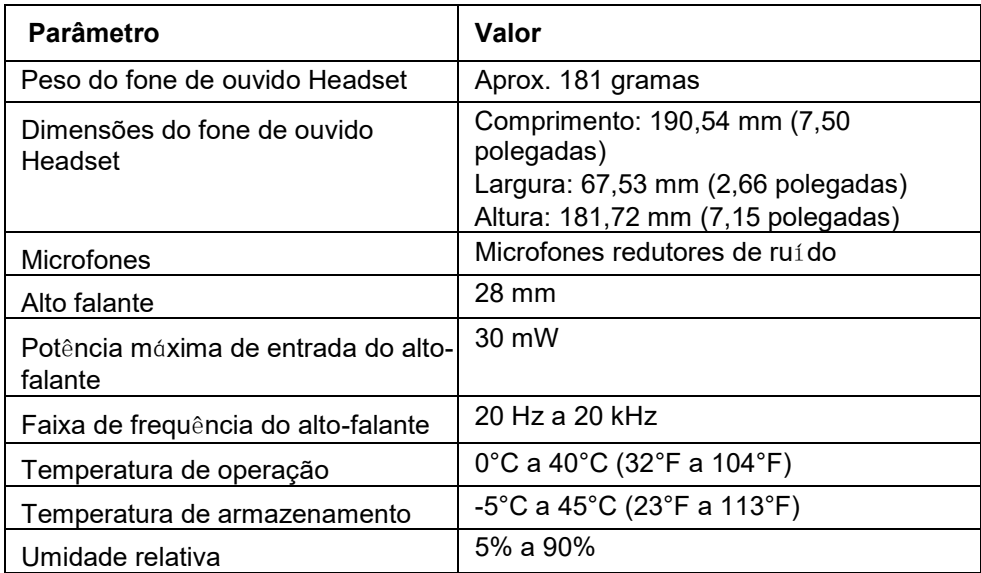

### **Acess**ó**rios compat**í**veis (vendidos separadamente)**

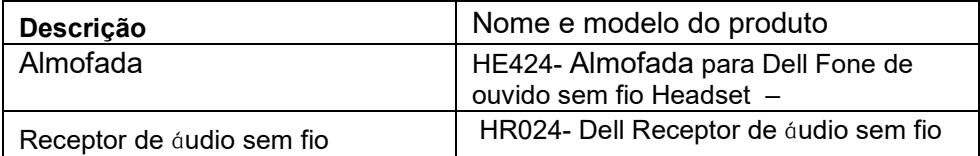

# <span id="page-8-0"></span>**Carregando do fone de ouvido Headset**

Para carregar o fone de ouvido, conecte o cabo de carregamento USB-C à porta correspondente do fone de ouvido, bem como a outra extremidade da porta ao computador.

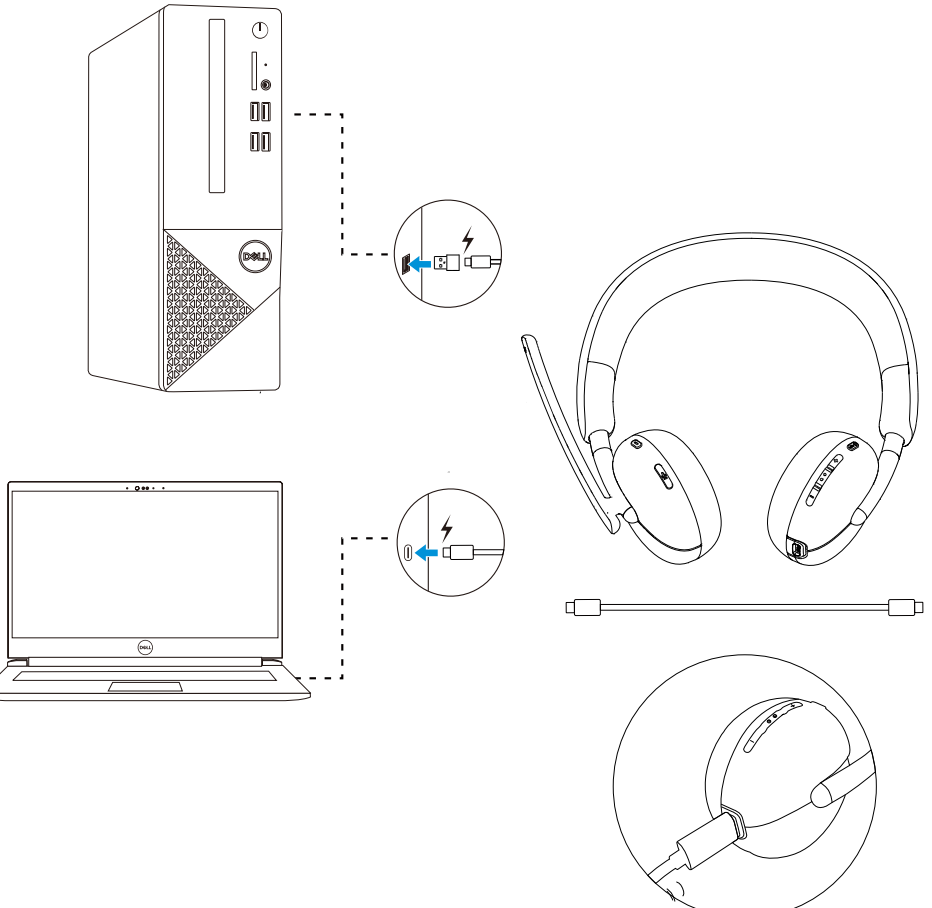

**NOTA: A bateria deve estar completamente carregada no primeiro uso.**

 $\mathscr{O}$  **NOTA: Para aumentar a vida** ú**til da bateria, desligue o botão liga/desliga quando o fone de ouvido não estiver em uso.** 

# <span id="page-9-0"></span>**Vida** ú**til da bateria**

A bateria do fone de ouvido Headset deve funcionar por até 30 horas para reprodução de áudio ou 25 horas para conversação (com o BLF desligado). Além disso, são necessárias 2,5 horas para carregar a bateria até 100% ou capacidade máxima.

Quando o fone de ouvido está desligado e a bateria carregada, o BLF e indicador de energia indicam o estado da bateria.

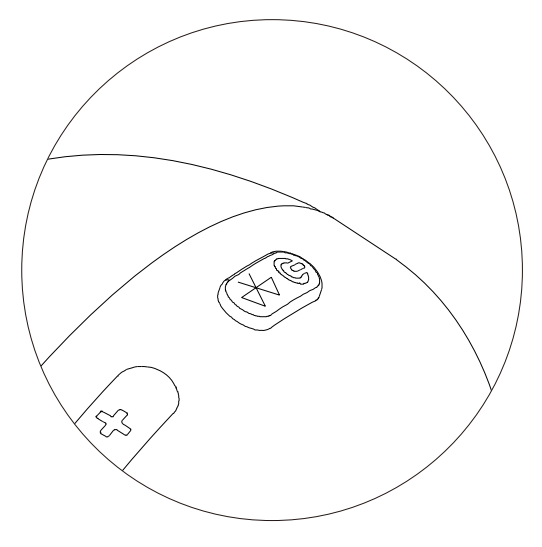

### **Estado da bateria**

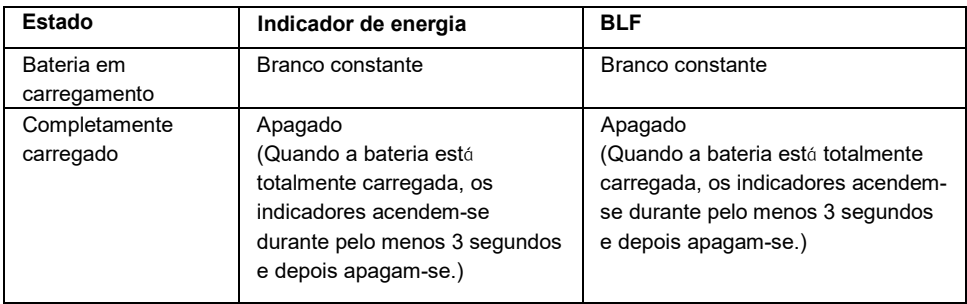

## <span id="page-10-0"></span>**Ligar ou desligar o fone de ouvido Headset**

Deve carregar o fone de ouvido antes de usá-lo.

Pressione o botão para ligar ou desligar o fone de ouvido.

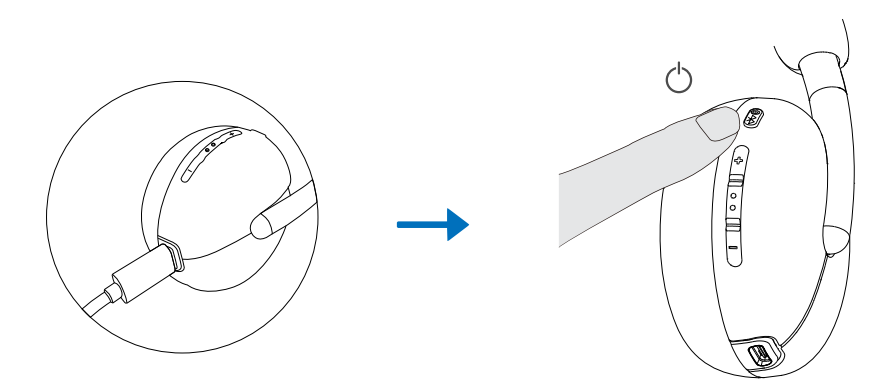

## <span id="page-11-0"></span>**Conexão do fone de ouvido ao dispositivo**

### **Requisitos de sistema**

• Windows 10, 64-bit, Windows 11, 64-bit, MacOS, Android e IOS.

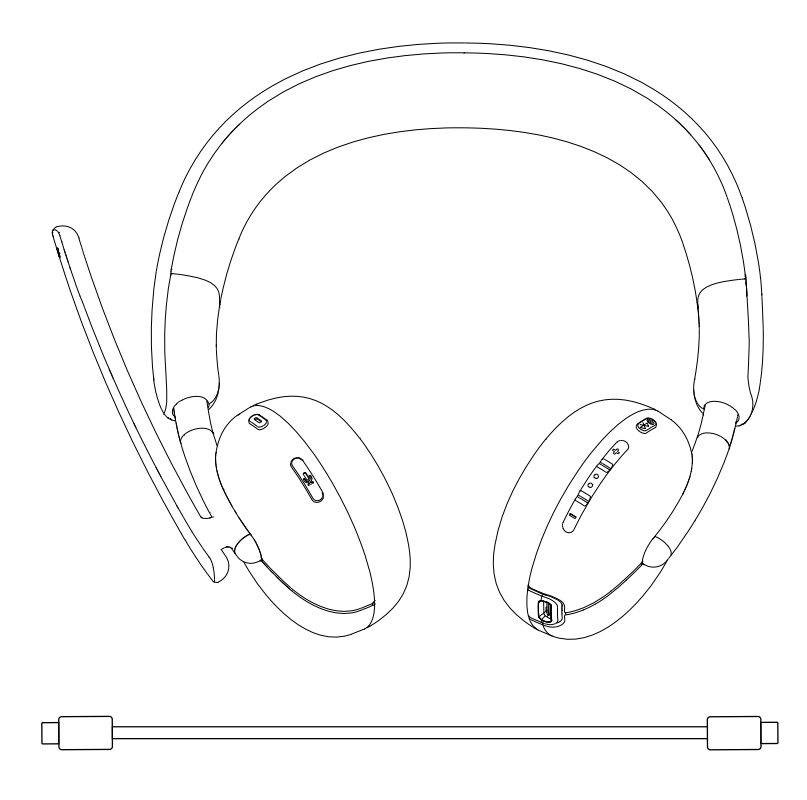

### <span id="page-12-0"></span>**Conexão do fone de ouvido sem fio Dell por meio do Dell Pair**

### **Funções do Dell Pair:**

- Detectar dispositivos periféricos da Dell, como fone de ouvido sem fio, mouse e teclado.
- Emparelhar dispositivos através de Bluetooth.

### **Download e instalação**

O Dell Pair vem pré-instalado em alguns modelos de computadores Dell. Para obter mais informações sobre a lista de dispositivos compatíveis com o Dell Pair, ver o site: www.dell.com/support/kbdoc/000201693

Se o modelo do laptop for compatível, mas o Dell Pair não estiver pré-instalado, é recomendável baixar e instalar manualmente o aplicativo segundo as etapas a seguir.

- 1. Acesse www.dell.com/support.
- 2. Na caixa "**Search Support**", insira a etiqueta de serviço do computador e clique em **Search**.
- 3. Em "**Drivers and Downloads**", baixe o arquivo executável do Dell Pair.
- 4. Siga as instruções na tela para concluir a instalação. O **Dell Pair** estará disponí vel no menu Iniciar do **Windows**.

### **Etapas de emparelhamento pelo Dell Pair**

1. Coloque o fone de ouvido sem fio próximo ao computador e pressione o botão para ligar o fone de ouvido.

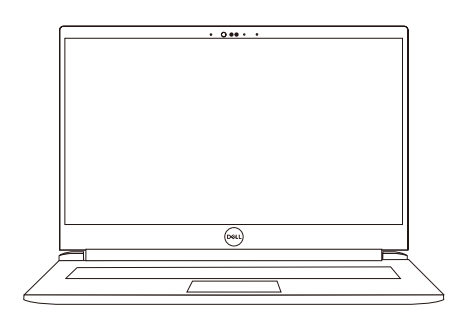

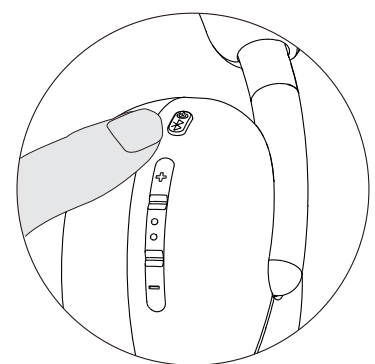

2. Mantenha pressionado o botão liga / desliga por 3 segundo e verifique se o indicador pisca em azul, o que significa que o emparelhamento Bluetooth foi iniciado.

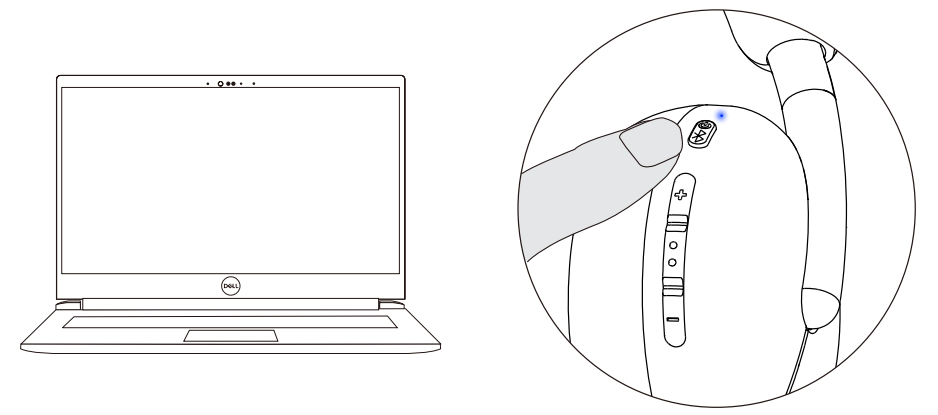

3. O Dell Pair avisará quando um dispositivo compatível é ligado. Clique em Pair para iniciar o emparelhamento Bluetooth com o dispositivo.

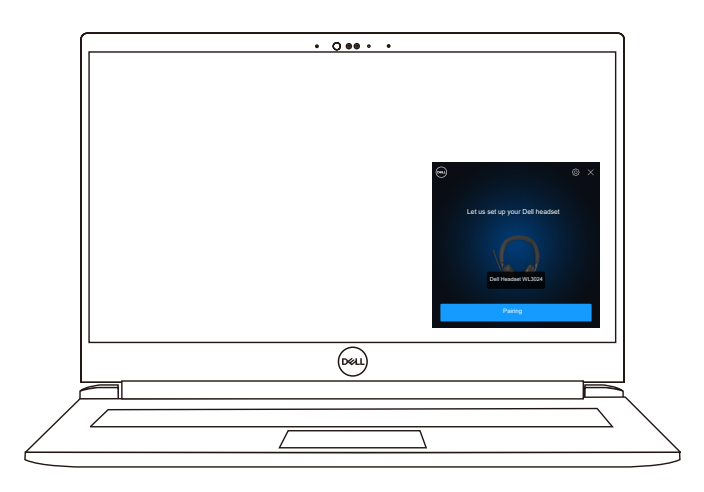

4. Uma vez emparelhamento bem sucedido o fone de ouvido sem fio está pronto=.

# <span id="page-14-0"></span>**Conexão do fone de ouvido Headset ao aparelho pelo receptor de** á**udio USB sem fio**

1.Conecte o receptor de á udio USB-C na porta correspondente do computador, como alternativa, o adaptador USB-A à porta correspondente.

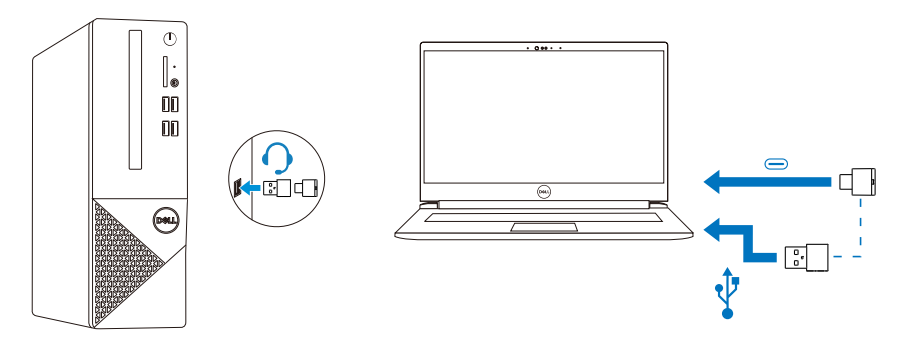

2. Pressione o botão de energia para ligar o fone de ouvido Headset e emparelhá-lo automaticamente com o receptor de áudio sem fio..

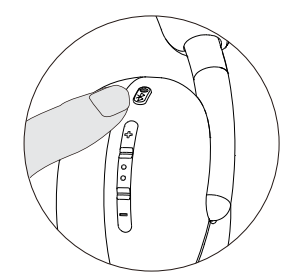

3. A luz LED azul acesa significa que o fone de ouvido está ligado.

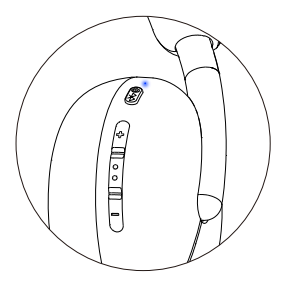

### **Conexão do fone de ouvido Headset ao aparelho por Bluetooth**

1.Ative o Bluetooth no smartphone, tablet ou laptop antes de conectar o Fone de ouvido Headset

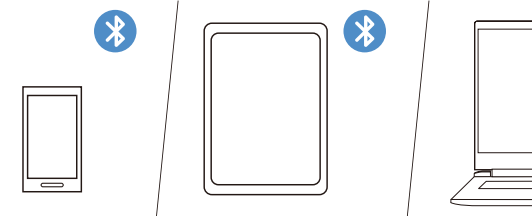

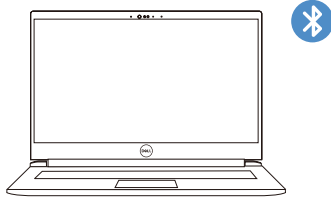

.

2. Mantenha pressionado o botão de energia por 3 segundos para iniciar o emparelhamento. Os piscas da luz Azul significam o emparelhamento em andamento.

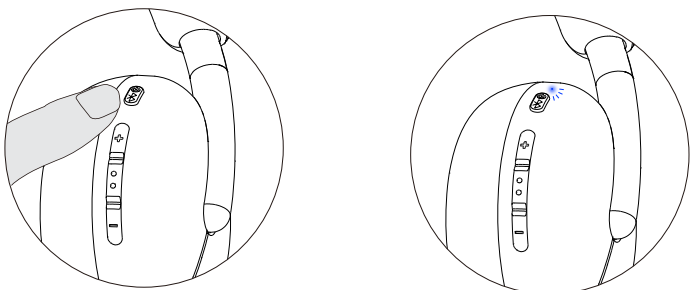

3. Conecte o fone de ouvido ao smartphone, tablet ou laptop. A luz LED azul constante fica acesa por 3 segundos antes de mudar lentamente para pisca em azul.

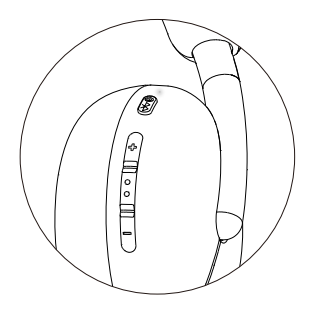

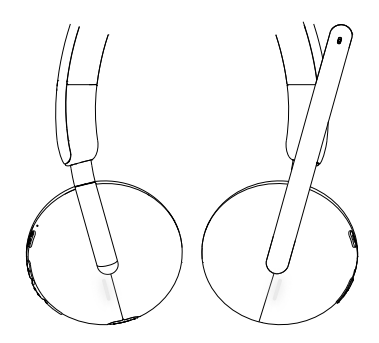

# **Configuração do fone de ouvido Headset no computador**

Para usar corretamente o fone de ouvido no computador, selecione os dispositivos de reprodução e gravação nas Configurações de **Áudio do Windows**.

1.Na barra de tarefas, clique com o botão direito no ícone do alto-falante e em Som, a caixa de diálogo aparecerá.

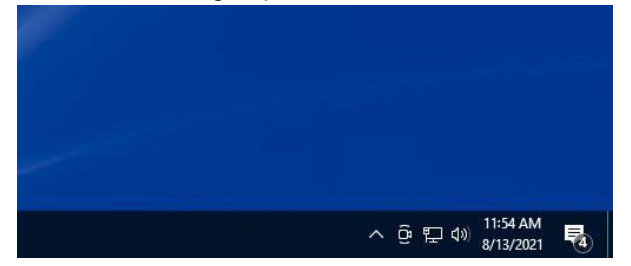

- 2. Clique na **Reprodução** e finalize as seguintes configurações:
	- O **fone de ouvido Dell WL3024** como dispositivo de reprodução padrão.
	- O f**one de ouvido Dell WL3024** como dispositivo de comunicação padrão.

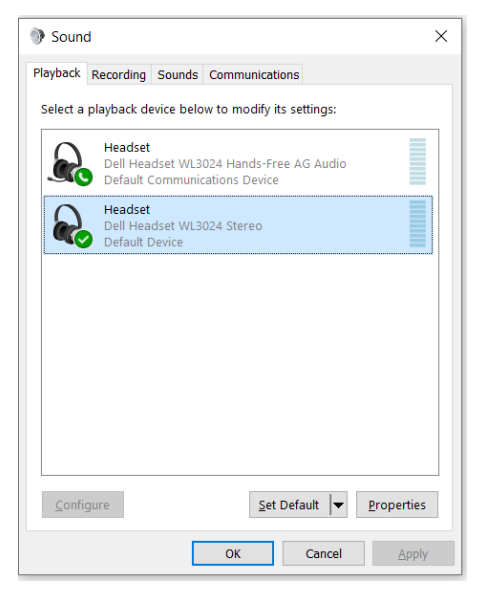

3. Clique em **Gravação** e defina o f**one de Ouvido Dell WL3024** como padrão. Ajuste o volume do fone de ouvido e do PC de acordo.

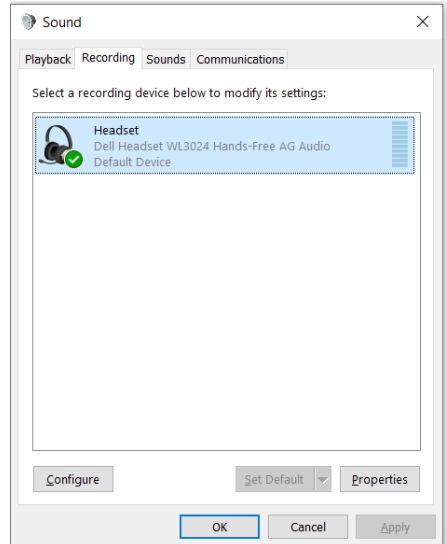

4. Clique em **Comunicações**, selecione **Fazer nada** e clique em **OK**.

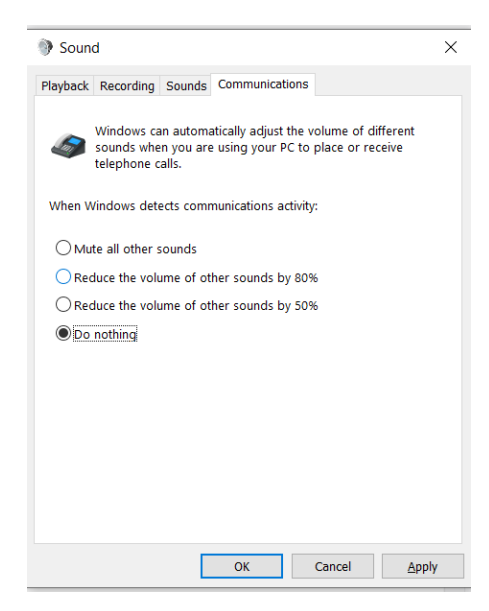

## **Uso do fone de ouvido Headset**

#### <span id="page-18-0"></span>**Ajuste do fone de ouvido Headset**

Ajuste a faixa de cabeça e o[s auscultadores](https://context.reverso.net/traducao/portugues-ingles/auscultadores) para encontrar a posição adequada para a cabeça.

Gire os fones de ouvido para frente e para trás em 90 graus.

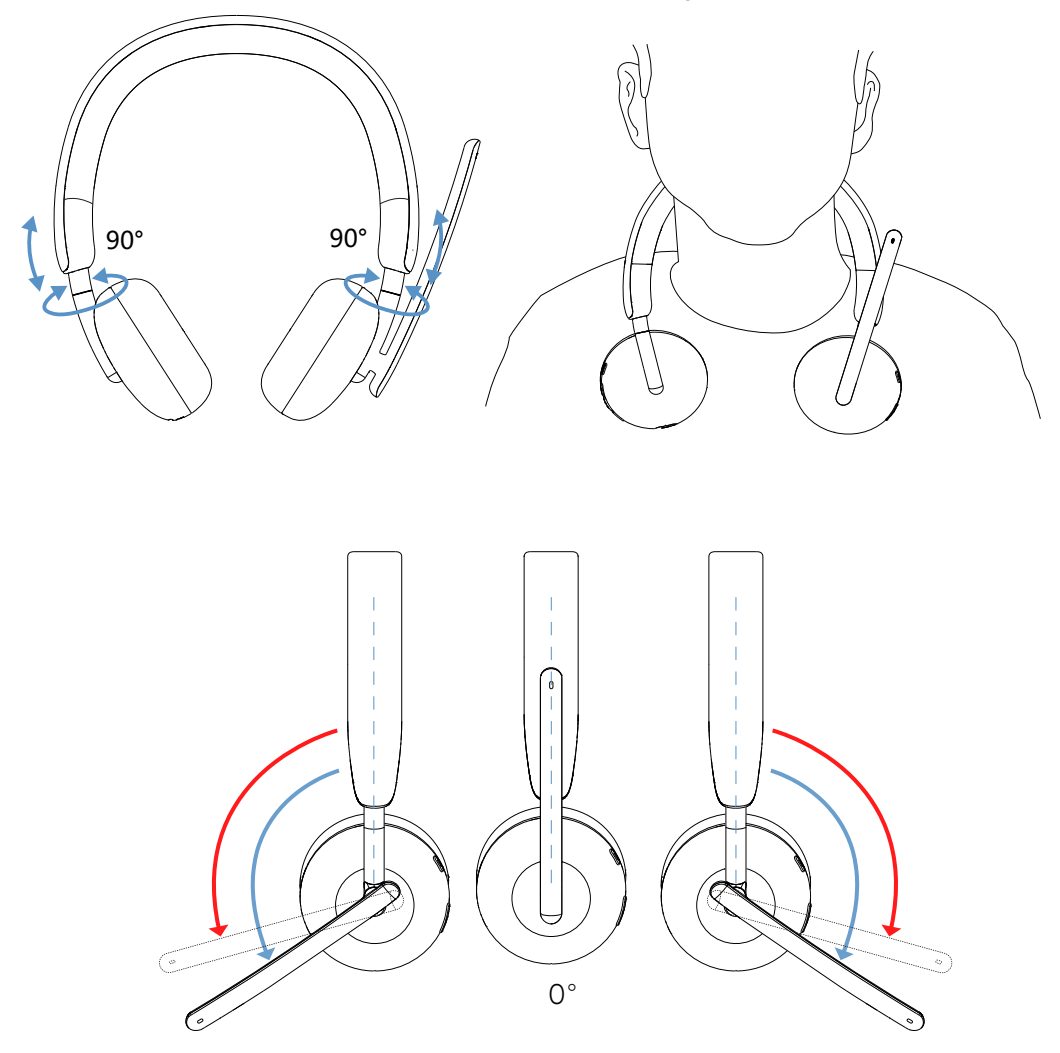

Gire o boom do microfone por até 260°.

### **Desactivar ou activar o microfone**

- 1. Vire o boom de microfone para baixo para ativá-lo o som ou para cima para silenciá-lo. As instruções para **ligar** e **desligar** o microfone serão ouvidas para indicar o estado do microfone.
- 2. Pressione o botão mudo no [auscultador](https://context.reverso.net/traducao/portugues-ingles/auscultadores) para activar ou desactivar o som do microfone quando o boom de microfone estiver desligado.

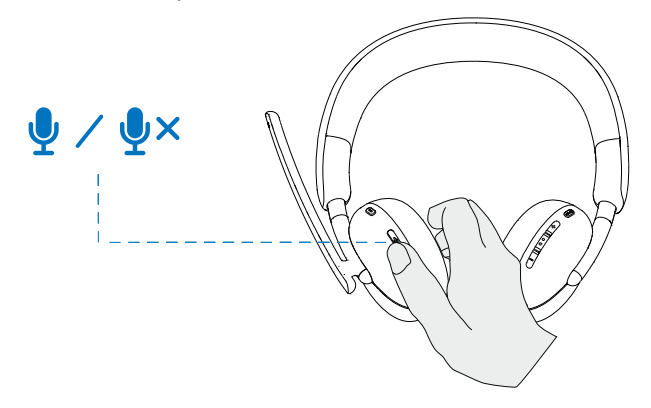

#### **Botão Teams, Volume e Multimídia Teams**

Quando o Teams estiver ativo ou conectado, pressione o botão Teams para invocá-lo e trazê-lo para frente.

Durante uma chamada do **Teams**, no caso de pressionar longamente o botão Teams, um único sinal sonoro será ouvido indicando que eles podem levantar a mão na chamada do Teams.

#### **Aumentar e diminuir o volume**

1.Pressione e mantenha pressionado este botão para alterar continuamente o volume.

> - Pressione e mantenha pressionado este botão por segundos para acionar a mudança contínua de volume.

2. Quando o volume estiver no máximo ou no mínimo, um aviso sonoro de bipe duplo será ouvido.

### <span id="page-20-0"></span>**Botão multimídia**

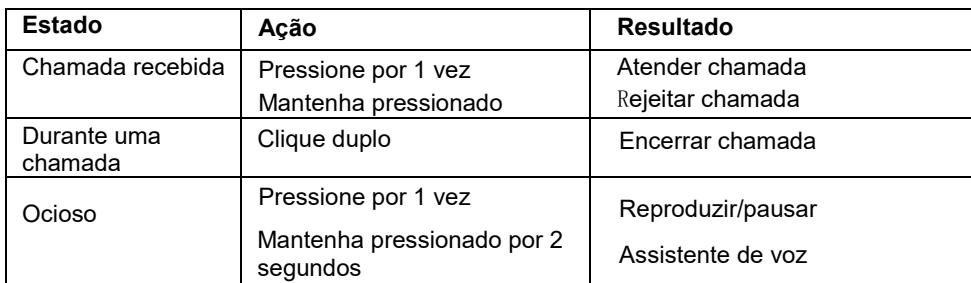

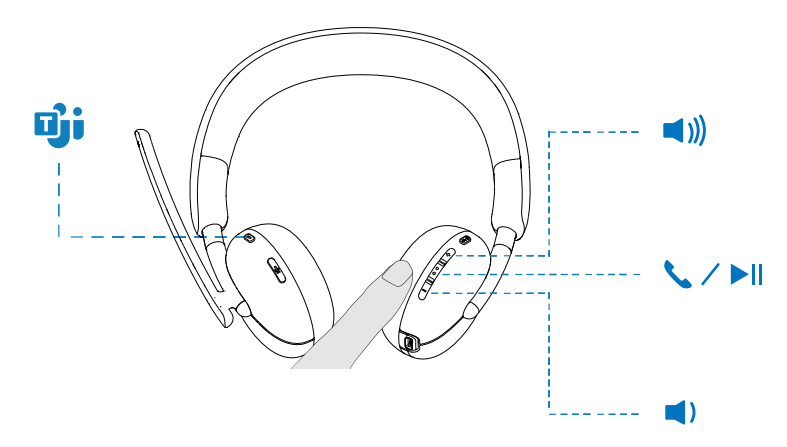

### **Estado da Luz do Receptor de Áudio**

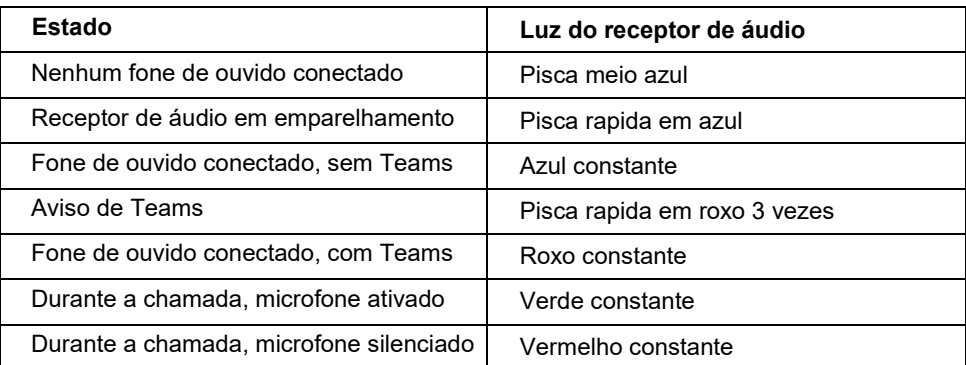

# **Substituição das almofadas auriculares**

NOTA: Modelo das almofadas compatíveis para substituição: **almofadas auriculares para Dell fone de ouvido Headset sem fios – HE424** estão disponíveis em Dell.com

Para remover a almofada auricular, segure firmemente o auscultador e puxe-o para fora do fone de ouvido.

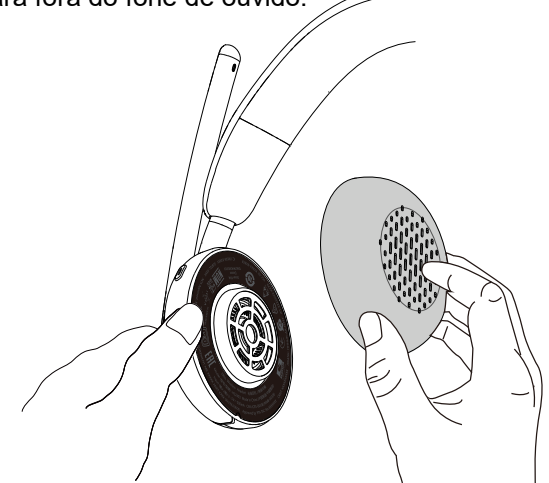

As almofadas esquerda e direita são iguais. Para encaixá-las nos fones de ouvido, há um entalhe localizado acima da almofada que se alinha com a parte inferior do auscultador; ajuste a forma após o encaixe.

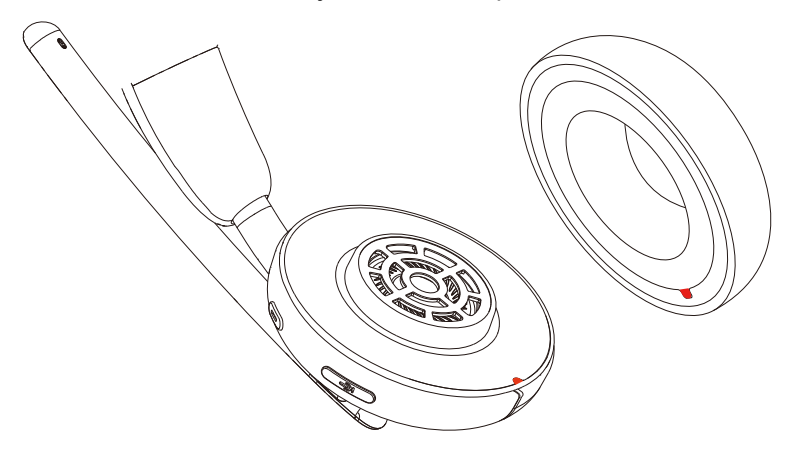

# **Posição da etiqueta regulamentar**

Existem duas etiquetas regulamentares, localizadas em cada lado da tampa do alto-falante, sob as almofadas auriculares. Remova as almofadas auriculares para localizá-las.

**NOTA: A ilustração da imagem a seguir mostra apenas a posição da etiqueta regulamentar. Localize a almofada auricular para encontrar as etiquetas ou logotipos regulamentares aplicáveis.**

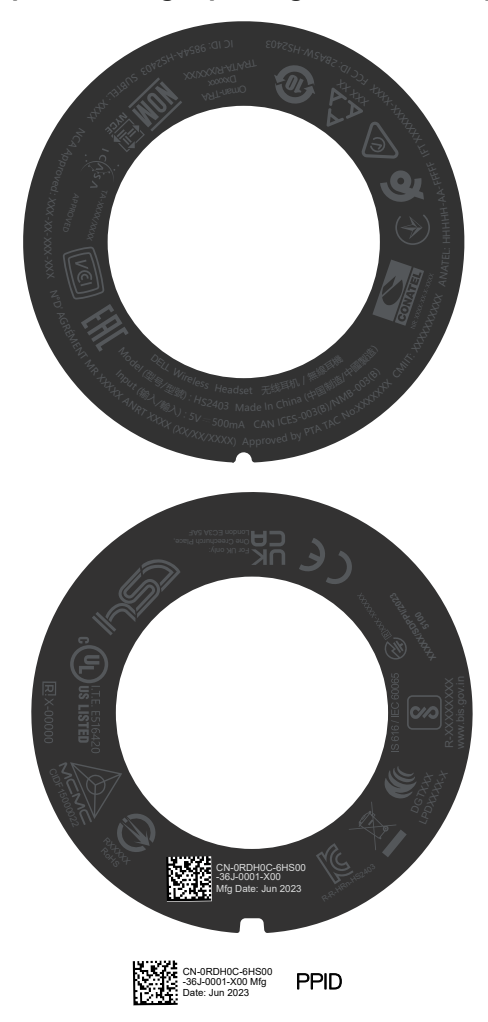

## <span id="page-23-0"></span>**Atualização do firmware**

Para um desempenho ideal, recomenda-se atualizar o firmware do receptor de áudio sem fio USB e do fone de ouvido.

#### **Atualização manual do firmware**

- 1. Acesse [http://www.dell.com/support e](http://www.dell.com/support) pesquise **Dell fone de ouvido Headset WL3024**
- 2. Em "**Drivers & Downloads"**, baixe a ferramenta de atualização de **firmware do Dell Fone de ouvido Headset WL3024**.
- 3. Conecte o fone de ouvido Headset ao computador através do cabo USB.
- 4. Abra a ferramenta de atualização de **firmware Dell Fone de ouvido Headset WL3024**.
- 5. Clique no botão **Update**. Assim que a atualização do firmware for **concluída**, a mensagem **Atualização concluída! OK** será exibida.
- 6. Feche esta página.
- **NOTA: As operações erradas danificarão o fone de ouvido, como desconectar o cabo USB do computador ou fechar a ferramenta de atualização de firmware ou desligar o computador durante uma atualização de firmware**

#### **Atualização manual do firmware do receptor de áudio sem fio USB**

- 1. Acesse a página da We[b http://www.dell.com/support a](http://www.dell.com/support)nd e pesquise **Dell Fone de ouvido Headset WL3024**.
- 2. Em "**Drivers & Downloads"**, baixe a ferramenta de atualização de **firmware do Dell Fone de ouvido Headset WL3024**.
- 3. Conecte o receptor de áudio ao computador.
- 4. Abra a ferramenta de atualização de firmware **do receptor de áudio Dell Fone de ouvido WL3024.**
- 5. Clique no botão **Update audio receiver**. Assim que a atualização do firmware for **concluída**, a mensagem **Atualização concluída! OK** será exibida.
- 6. Feche esta página.

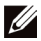

**NOTA: As operações erradas danificarão o receptor de áudio sem fio USB, como desconectar o receptor de áudio sem fio USB ou fechar a ferramenta de atualização de firmware ou desligar o computador durante uma atualização de firmware.**

# <span id="page-24-0"></span>**Dell Peripheral Manager**

### **O que é o Dell Peripheral Manager?**

- O aplicativo Dell Peripheral Manager ajuda a gerenciar e configurar vários periféricos Dell conectados ao computador com sistema operacional Windows.
- O usuário tem permissão para fazer alterações nas configurações de áudio e do dispositivo com personalização adicional, como Modo de áudio, Microfone, Sidetone, Saída de áudio, BLF, etc.
- Verifique o status do fone de ouvido, incluindo o estado da bateria e dos dispositivos conectados.

### **Instalação do Dell Peripheral Manager no Windows**

• Ao conectar o dispositivo/periférico ao computador pela primeira vez, o prompt do instalador é exibido e escolha baixar o software ou recusar a instalação.

**NOTA : Se o Dell Peripheral Manager não aparecer dentro de alguns minutos, verifique-o e atualize-o manualmente por meio do Windows Update ou baixe o aplicativo Dell Peripheral Manager em www.dell.com/support/dpem.**

# <span id="page-25-0"></span>**Solução de problemas**

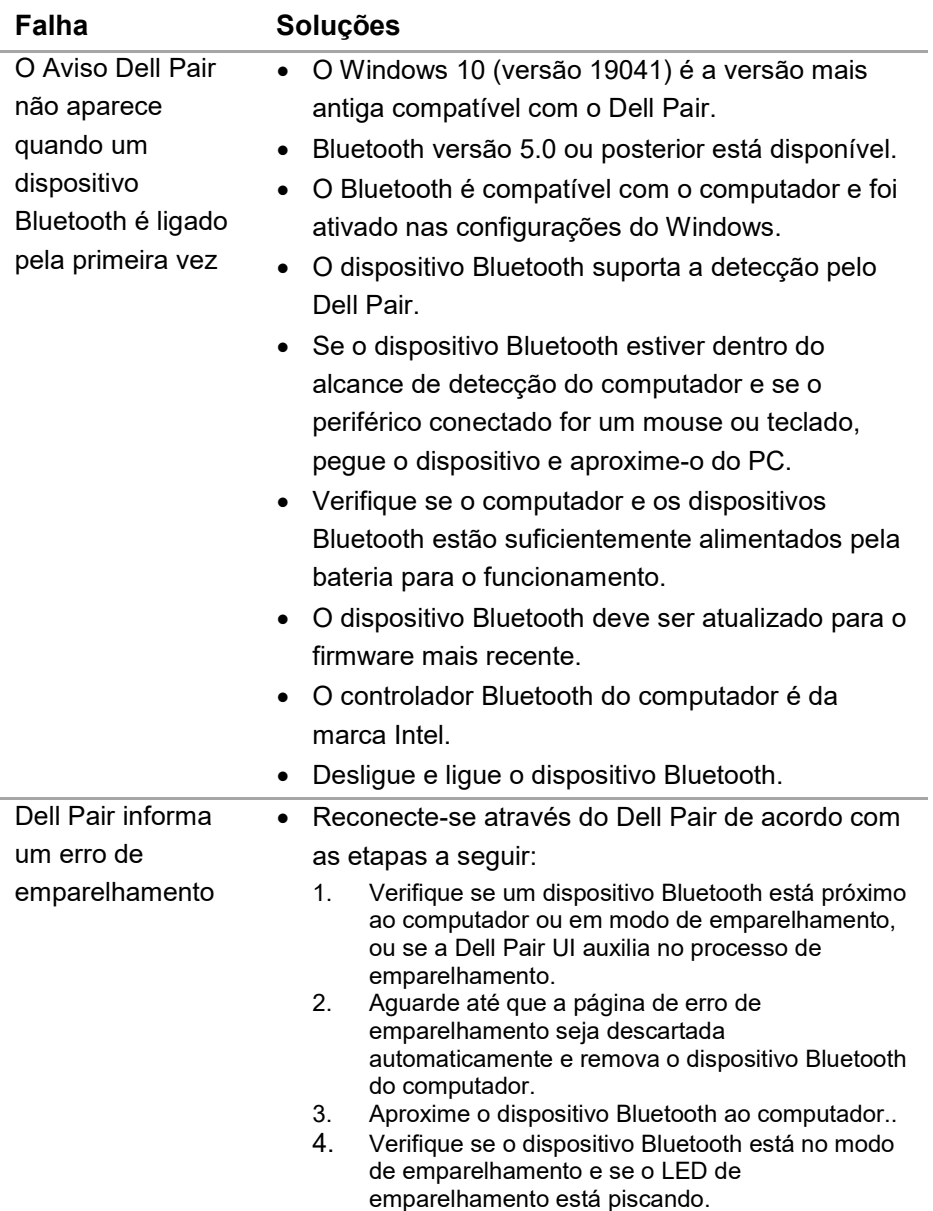

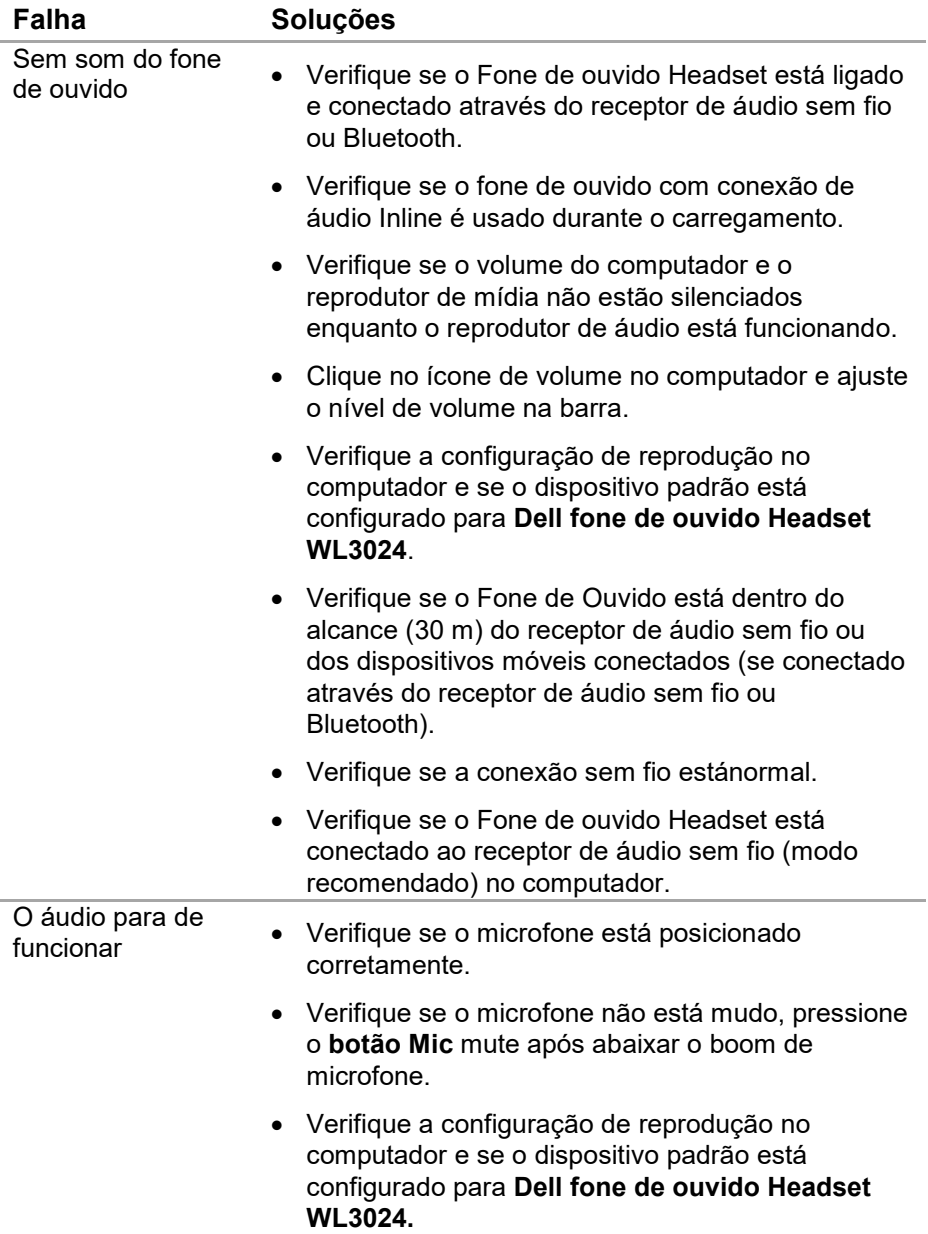

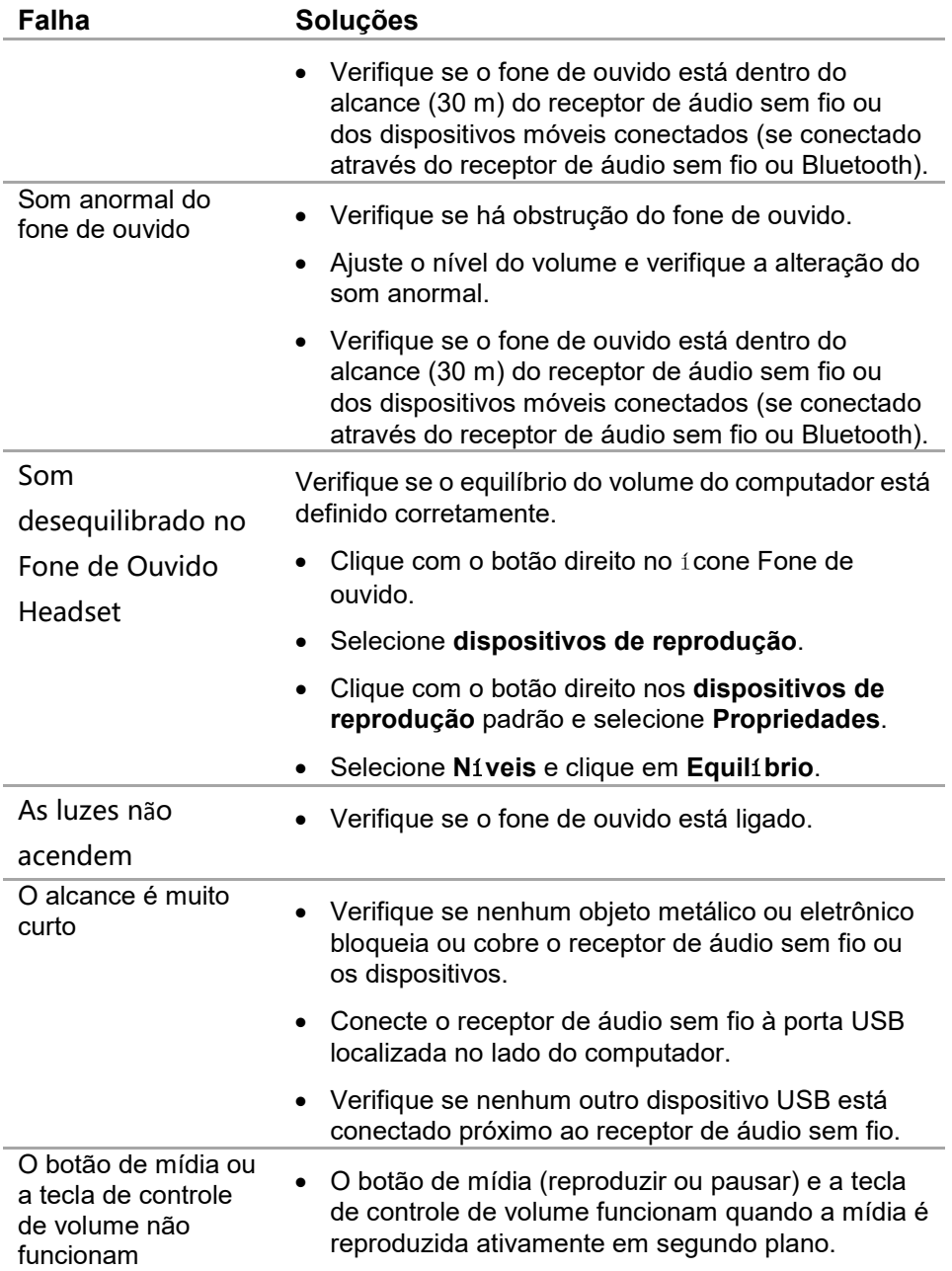

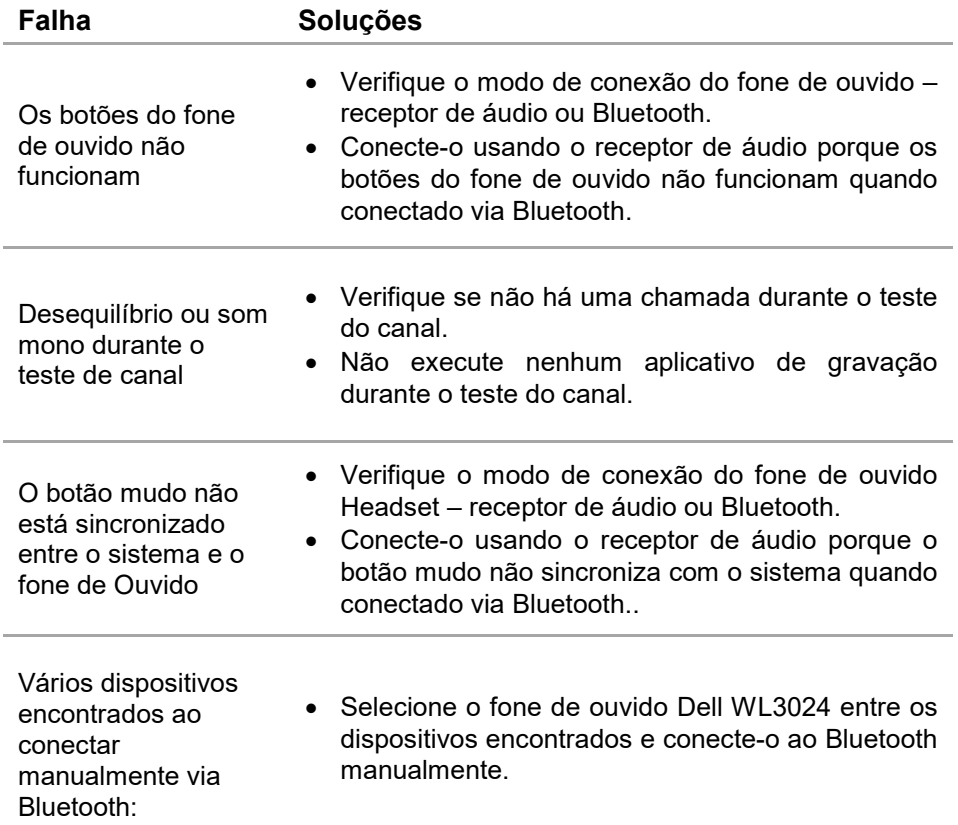

# <span id="page-29-0"></span>**Garantia**

### **Políticas de devolução limitadas**

O fone de ouvido sem fio Dell UC WL3024 tem garantia limitada de hardware de 3 anos. Se adquirido junto com um sistema Dell, ele seguirá a garantia do sistema.

### <span id="page-29-1"></span>**Para clientes dos EUA:**

A compra e o uso deste produto estão sujeitos ao contrato de usuário final da Dell, que você pode encontrar no site https://www.dell.com/terms, e contém uma cláusula de arbitragem vinculativa.

### **Para clientes europeus, do Médio Oriente e africanos:**

Os produtos da marca Dell vendidos e usados estão sujeitos aos direitos legais do consumidor nacionais aplicáveis, aos termos do contrato de venda do varejista celebrado pelos clientes (que será aplicado entre o cliente e o varejista) e aos termos do contrato do usuário final da Dell. A Dell também oferece uma garantia adicional de hardware – detalhes completos do contrato do usuário final da Dell e dos termos de garantia estão disponíveis na página da Web https://www.dell.com, selecione o país na lista na parte inferior da página "inicial". e clique em "termos e condições" para os termos do usuário final ou em "suporte" para os termos de garantia.

#### **Para clientes em outras regiões:**

.

Os produtos da marca Dell vendidos e usados estão sujeitos aos direitos legais do consumidor nacionais aplicáveis, aos termos do contrato de venda do varejista celebrado pelos clientes (que será aplicado entre o cliente e o varejista) e aos termos do contrato do usuário final da Dell. A Dell também oferece uma garantia adicional de hardware – detalhes completos do contrato do usuário final da Dell e dos termos de garantia estão disponíveis na página da Web https://www.dell.com, selecione o país na lista na parte inferior da página "inicial". e clique em "termos e condições" para os termos do usuário final ou em "suporte" para os termos de garantia.

# <span id="page-30-0"></span>**Segurança**

**Mantenha o volume em níveis ideais durante o uso. Não ouça em volume alto por um longo período. a exposição prolongada a um volume alto provavelmente causará uma pressão sonora elevada, bem como risco de danos auditivos.**